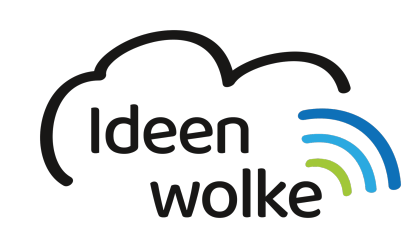

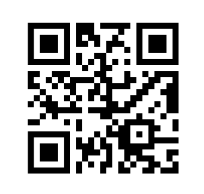

zum Ideenwolken-Blog

## **Titel**

Kurze Beschreibung und ggf. ein Bild. Bezug zur Sonderpädagogik herausstellen!

# **1. Grundlagen kennenlernen**

**TEXT** 

## **2. Selbst ausprobieren**

Du hast jetzt die Möglichkeit, entweder frei auszuprobieren, oder nach der folgenden Anleitung Schritt für Schritt vorzugehen, um [NAME DER APP] praktisch kennenzulernen.

**Voraussetzungen:**

**Arbeitsmaterial:**

**Anleitung:**

**Weitere Funktionen zum Ausprobieren:**

**Tipp1:**

## **3. Für Interessierte**

Hier findest du weitere Links und Material zum Thema:

blablalba

## **4. Lizenz**

Autor: XXXXXXX Dieses Werk ist lizenziert unter einer [Creative Commons Namensnennung - Weitergabe unter gleichen Bedingungen 4.0 International](https://creativecommons.org/licenses/by-sa/4.0/deed.de) [Lizenz.](https://creativecommons.org/licenses/by-sa/4.0/deed.de)

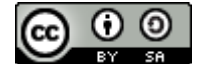

From:

<https://lerntheke.ideenwolke.net/> - **Ideenwolke Lerntheke**

Permanent link: **<https://lerntheke.ideenwolke.net/doku.php?id=wiki:selbstlern:stopmotion>**

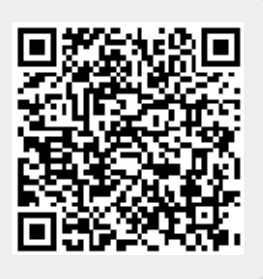

Last update: **2019/09/20 10:20**